**You need to know how to create your own webpages and how to add images, tables, text, hyperlinks, background sounds, videos and metadata.** 

### **Planning**

Before you start building a website, identify the **target audience, purpose, structure** and **content**. Consider all the points in this checklist:

- **Target audience** tailor the website to the different types of people who will use it.
- **Purpose of the website** are you trying to sell something, or to educate and inform? What are the key things people need to locate? They should be placed in a prominent position.
- **Structure** it's vital to consider the website as a whole when you are planning your design.
- **Content** try not to present too much information on each page. People don't like scrolling down to locate the information they are looking for.
- **Accessibility**  your website should be accessible to people with disabilities. Consider colour, text size, images and animated content.

## **Website software**

When we look at a website we see a combination of text, images, colours, design and multimedia. However, behind this is a code that tells the web browser how to display the webpage. This code (sometimes referred to as a language) is called **Hyper Text Mark-up Language** – or html for short.

## **Table structure**

A table structure will help you to **layout** your webpage.

Watch this video to find out how to insert a table in web design software.

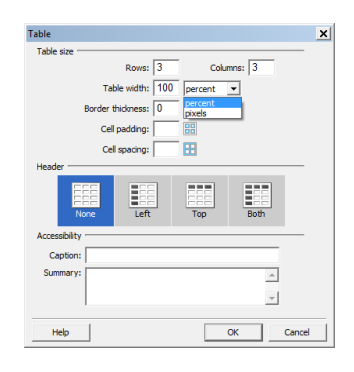

### **Text**

You can add text to your webpage, choose a font, font size, colour and alignment of text. Simply change the text properties in the **properties pane** at the bottom or click in the modify tab then on page properties. You can also change the link colour here.

Use the properties panels to change font style, size, colour and background colour

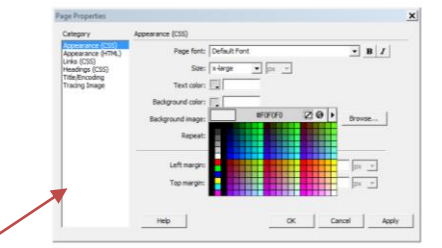

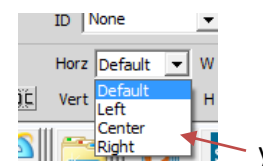

you can centre text horizontally or vertically

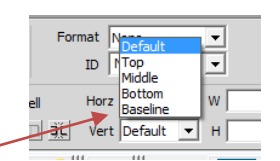

# **Images**

To insert images, click where you would like the image to go (if the image needs to go inside a table, make sure you click inside the correct cell)

#### 1. Select: **Insert; Image**

2. Locate your image and click **OK**. Resize your image if necessary

# **Hyperlinks**

Hyperlinks (often called links) are the method through which you can link one webpage of your site to another. You can also link to files and other people's websites.

To create a hyperlink:

- 1. Select the **text** or **image** you want to link from.
- 2. Enter the URL (or filename) into the **Link** section of the properties window.

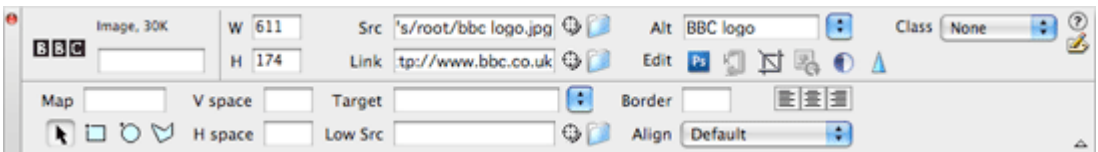

Hyperlink properties box

You should know the difference between an absolute link and a relative link - make sure you have read this page in the **Websites** Revision Bite in the Using ICT section.

### **Pop-ups**

Pop-ups are usually a small, scaled down browser window with only a close command. Pop ups can be annoying, especially when used for advertising, but can be used to provide useful instructions on how to use your product.

### **To insert a new browser window (pop-up):**

- 1. Select the text you want to link to the new browser window
- 2. Open the **Behaviour panel** by selecting **Window; Behaviour**
- 3. In the Behaviour panel click on the **+**symbol
- 4. Click on **Open Browser Window**
- 5. Select the URL, specify the width and height of the window and click **OK**

Source:<http://www.bbc.co.uk/schools/gcsebitesize/dida/multimedia/websitesrev1.shtml>